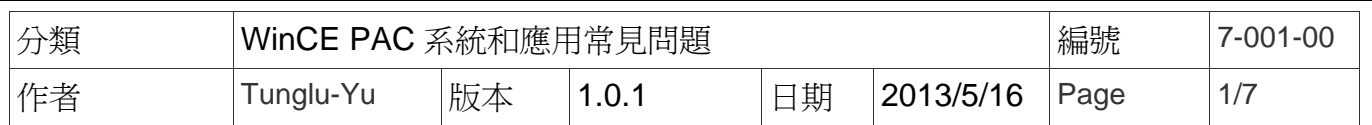

## 如何修正**System\_Disk**損壞

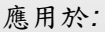

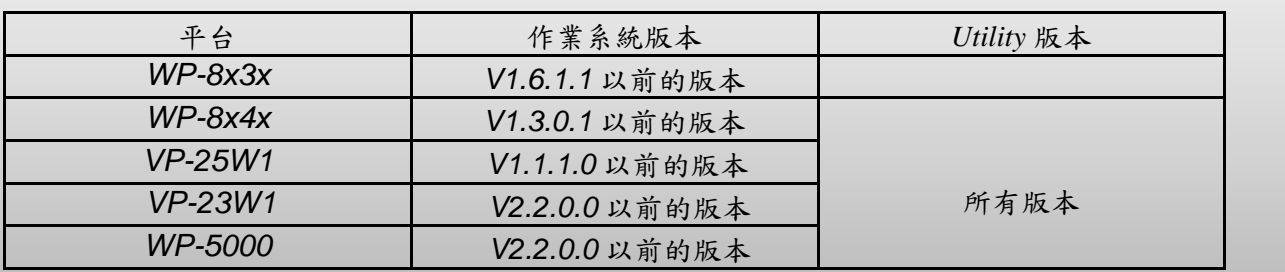

## 損壞發生原因:

如果在系統對 System\_Disk 做磁碟重整時,將裝置的電源關閉 , System\_Disk 的 File allocation table (FAT)會受到損毀,並發生類似下列的錯誤情況。

## 損壞情況:

情況 1.System\_disk 還可以讀取與執行檔案但:

- 無法將檔案複製或安裝到 System\_Disk 中, 複製檔案時,發生當機情況
- 無法刪除檔案,刪除時,發生當機
- 複製檔案到 System\_disk 後, 檔案沒有出現
- 重開機後, 所有在 System\_disk 中的檔案都消失不見

情況 2. System\_Disk 中的檔案容量與實際使用容量不同

情況 3. 在使用儲存管理員提供的磁碟重整功能後, 將會發生所有在 System\_disk 中的檔案 都消失不見的情況

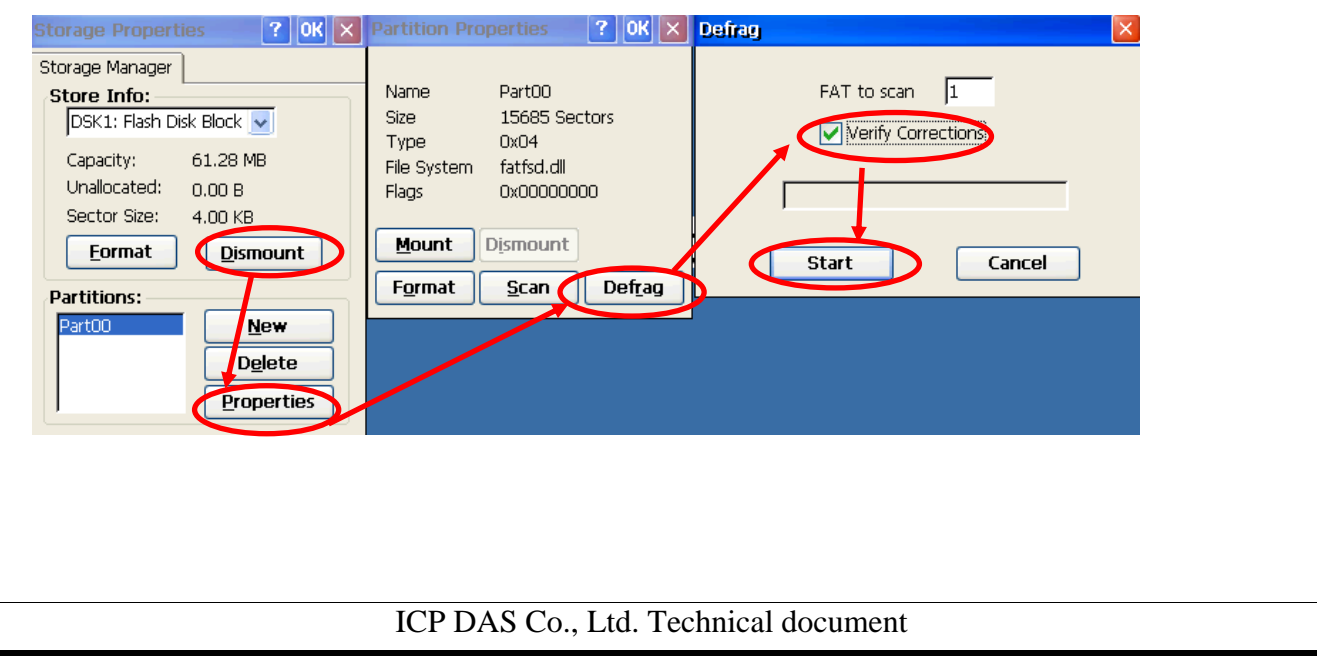

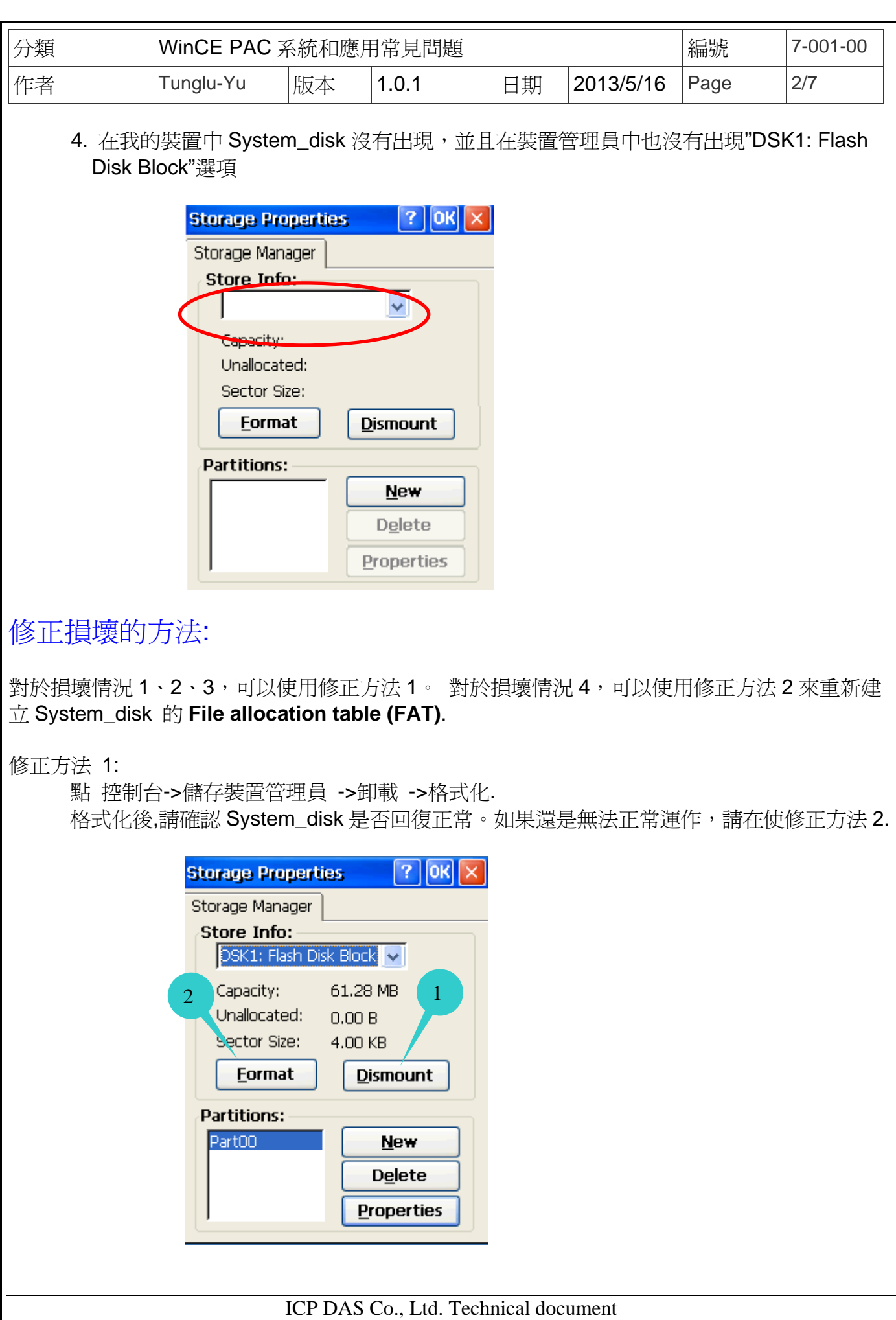

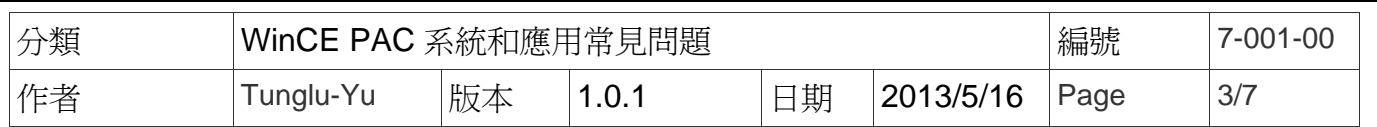

修正方法 2:

執行 clearflash 16bit dataflash.exe 並點擊 Clear 按鈕.

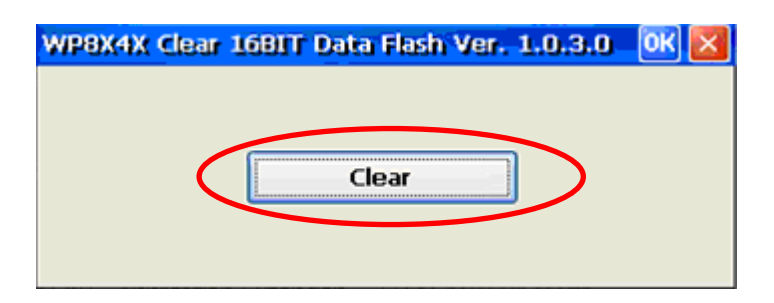

clearflash\_16bit\_dataflash.exe 可以在下列網址下載: ftp://ftp.icpdas.com.tw/pub/cd/winpac/napdos/wp-8x4x\_ce50/misc/clearflash/intel/clearflash\_16bit\_dataflash.exe

等待幾分鐘後完成 System\_Disk 資料清除,然後重開機後,等待 Win PAC 自動對 System\_Disk 格 式化。

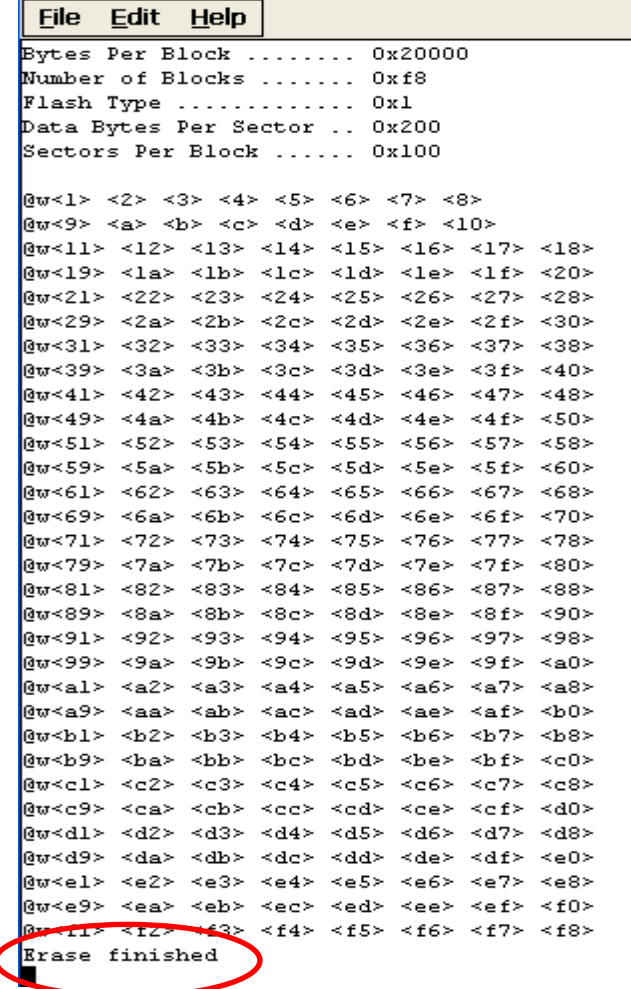

ICP DAS Co., Ltd. Technical document

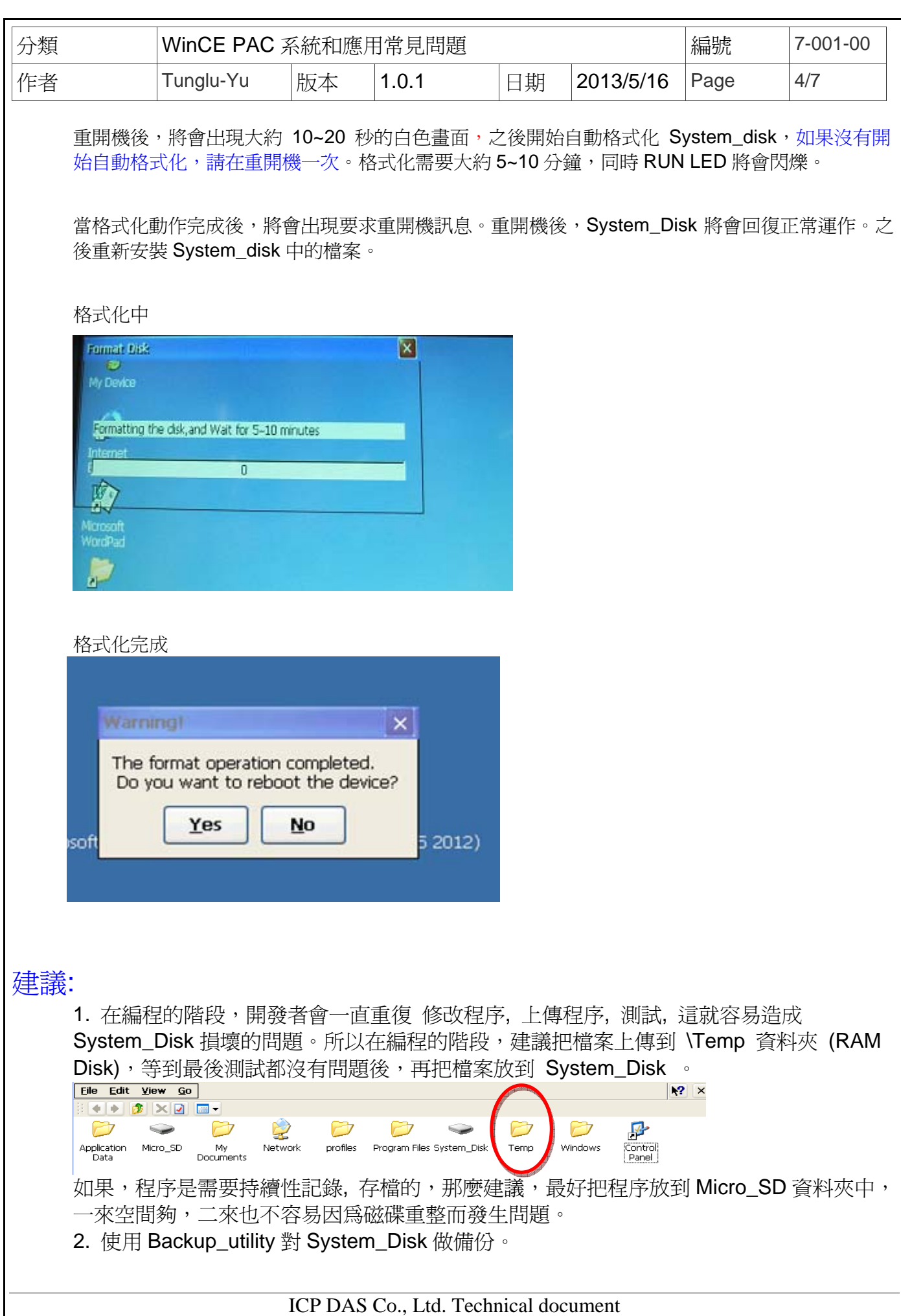

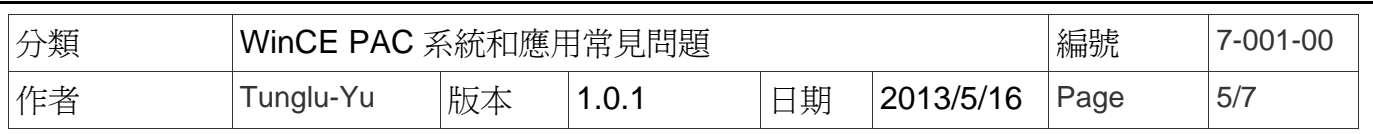

## System\_Disk 磁碟重整動作:

磁碟重整是為了提高磁碟存取速度,通過重新排列檔案,使得檔案在儲存空間中變得有連 續性。其目的是爲了優化讀取和寫入文件到 System\_Disk 中,減少收尋零碎檔案的時間。 當 System\_Disk 啓動磁碟重整時,RUN 指示燈將會閃爍,重組圖標將顯示在系統工作列 的右側底部。

**Note**: 請不要在磁碟重整正在進行時關閉電源

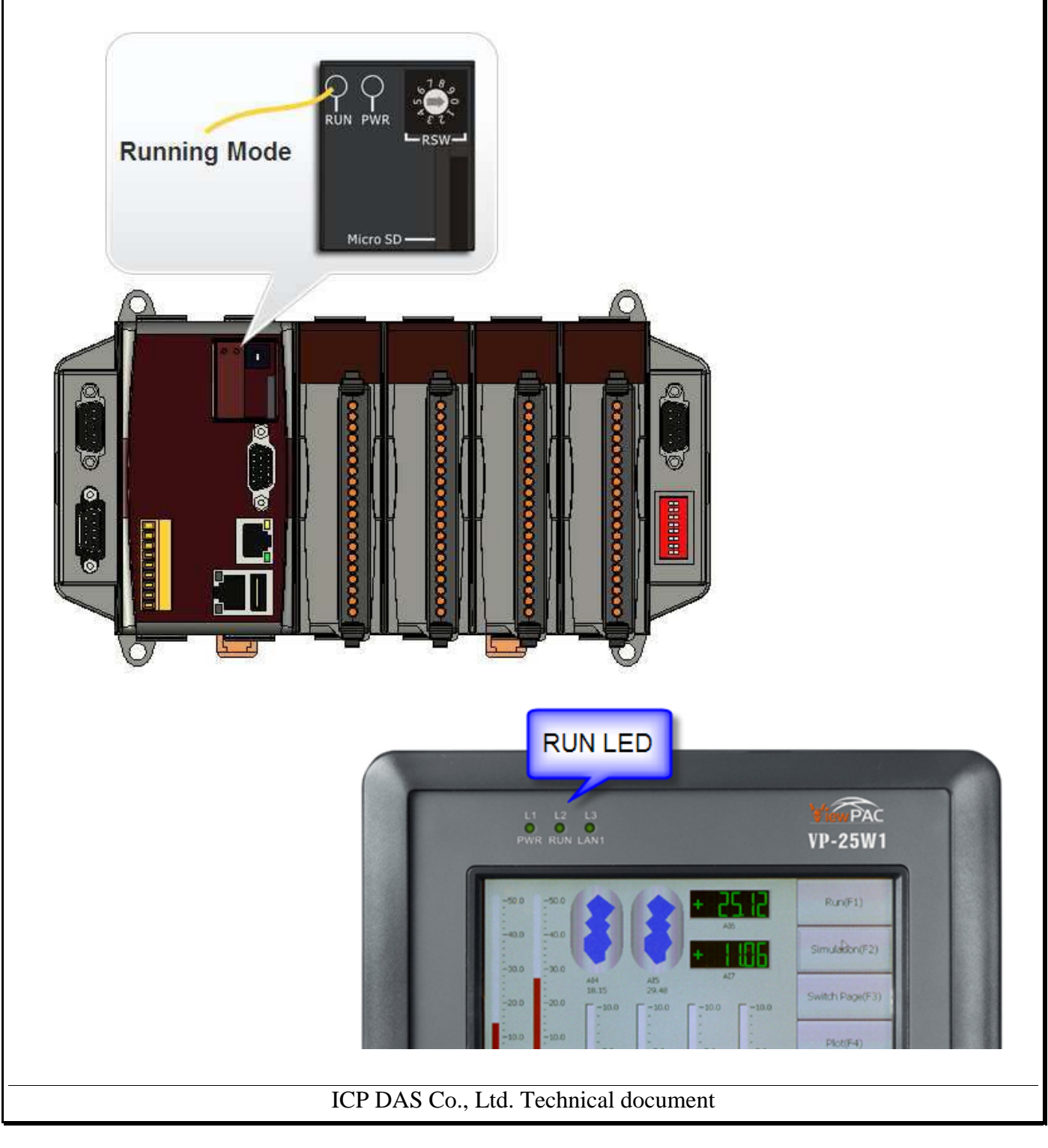

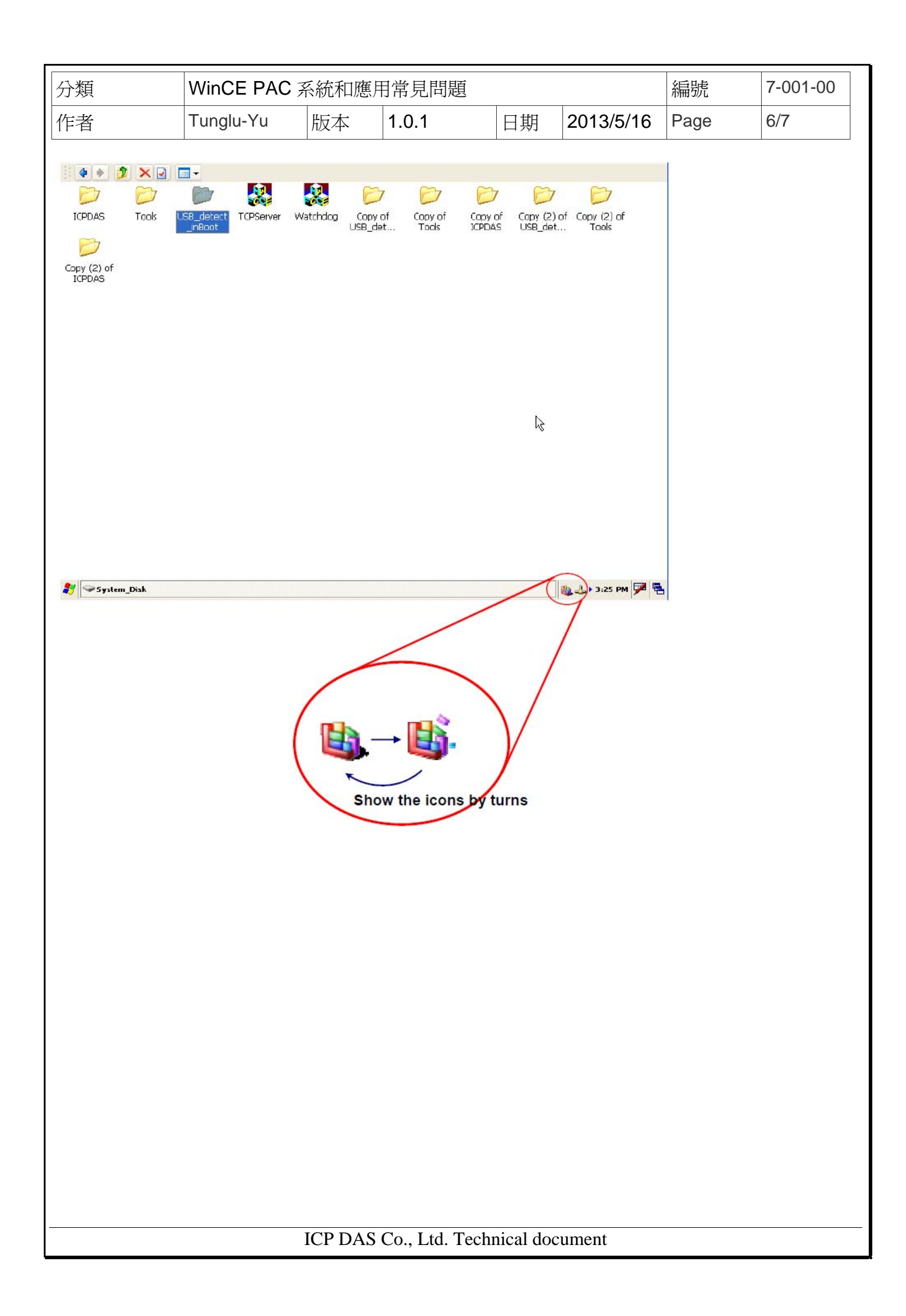

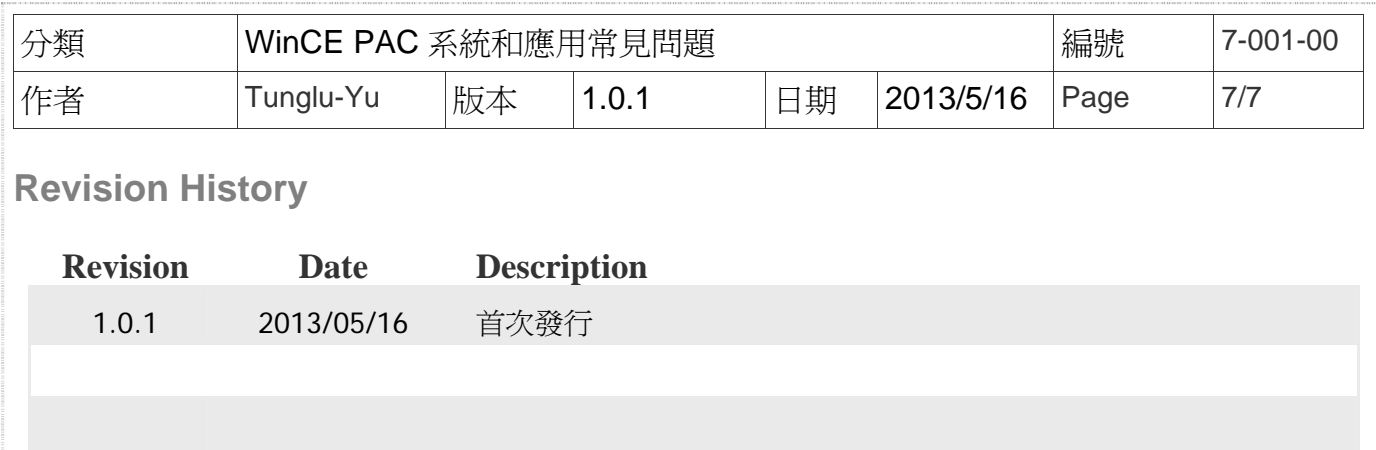